# **LIEBERT® SITESCAN™** Quick Installation Guide

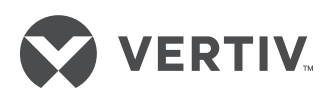

#### **UPGRADING FROM AN EXISTING SITESCAN INSTALLATION**

## **Requirements**

If you are currently running SiteScan v4.0 or greater, you can upgrade directly to v7.0. If you are upgrading from a version prior to v4.0, you must upgrade incrementally.

A SiteScan server must be 64-bit; SiteScan will not run on a 32-bit server.

### **TO UPGRADE A SITESCAN WEB 4.0 OR GREATER SYSTEM:**

- Back up your system.
- In a web browser, go to http:// accounts.oemctrl.com/ download and under Software Installs and Updates, select v7.0 installs and updates - v.70 installs.
- Click Windows or Linux for your operating system.
- Click SiteScan v.7.0 then click Download.
- Copy your system folder from SiteScan\_Web.x.x\ webroot from your previous version of SiteScan to SiteScan\_Web\_7.0\webroot in the new version.
- For Windows, right-click the v7.0 SiteBuilder in the Start menu and select Run as administrator.  $-0r-$ For Linux, run the v7.0

SiteBuilder.

• Select File-Upgrade-Liebert SiteScan System.

## SITESCAN V7.0 MAIN SCREEN

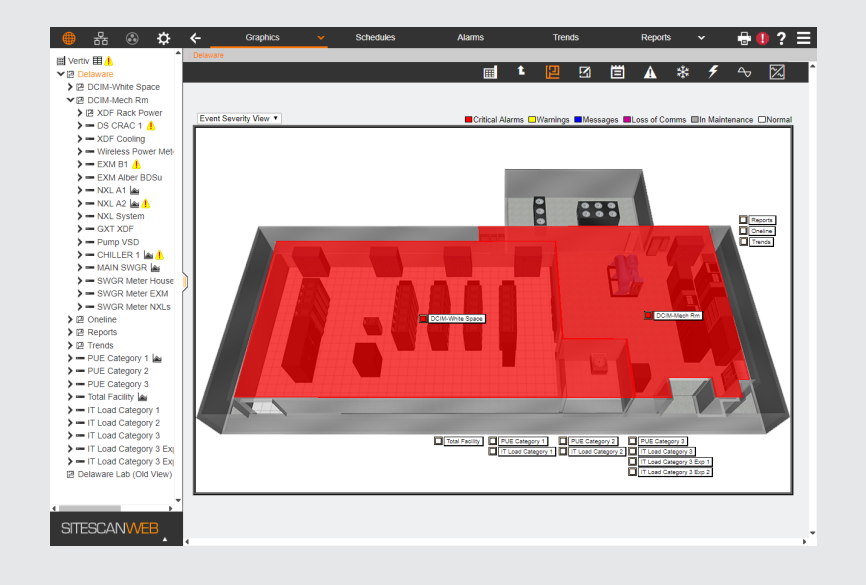

• Follow the on-screen instructions. During the upgrade, SiteBuilder gives you the option to upgrade your controllers to the latest drivers.

#### **TO UPGRADE FROM A SITESCAN VERSION PRIOR TO 4.0:**

- To upgrade from v2.0-v3.0 to v5.5, see the topic Upgrading a System in the SiteBuilder 5.5 Help.
- To upgrade from v1.0-v.1.9 to v3.0 SP2, see the topic Upgrading a System in the SiteBuilder v3.0 Help.
- Once you've upgraded to v4.0, follow the instructions under To Upgrade a SiteScan 4.0 or Greater System.

## **INSTALLING A NEW SITESCAN WEB 7.0 SYSTEM**

## **Requirements**

The client computer should meet at least the following requirements:

- Dual core processor
- 1.5 GB of RAM
- Communications link of 10 Mbps or higher

SiteScan is supported on the following operating systems:

- Windows 19 Professional
- Windows 8.1 Professional and **Enterprise**
- Windows 7 Professional and Ultimate
- Windows Server 2016
- Windows Server 2012
- Red Hat Enterprise Linux 7.4
- Ubuntu Desktop 16.04 LTS

(See the notes on the next page.)

#### **LIEBERT® SITESCAN™**

Quick Installation Guide

*NOTE: The SiteScan application will work with slower computers and slower links, but the results may not be satisfactory.* 

SiteScan supports the following web browsers:

- Google Chrome 66 or later
- Mozilla Firefox 60 or later
- Internet Explorer 11
- Microsoft Edge 40 or later
- Apple Safari 11 or later.

*NOTE: If your machine is running Apple Mountain LIon 10.8x with an integrated Intel HD 400 graphics card, it will experience display issues. To resolve this, switch to a NVIDIA graphic card in MAC OSX or use Google Chrome 44 or later.* 

SiteScan supports the following mobile operating systems:

- Android (phone and tablet)
- IOS (phone and tablet)
- Surface (tablet)

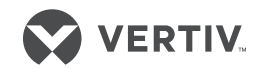

*NOTE: Some functionality may be limited by the capability of the mobile device and operating system.* 

#### **To contact Vertiv technical support: visit VertivCo.com**

© 2019 Vertiv Co. All rights reserved. Vertiv, the Vertiv logo are trademarks or registered trademarks of Vertiv Co. All other names and logos referred to are trade names, trademarks or registered trademarks of their respective owners. While every precaution has been taken to ensure accuracy and completeness herein, Vertiv Co. assumes no responsibility, and<br>disclaims all liability, for damages resulting f